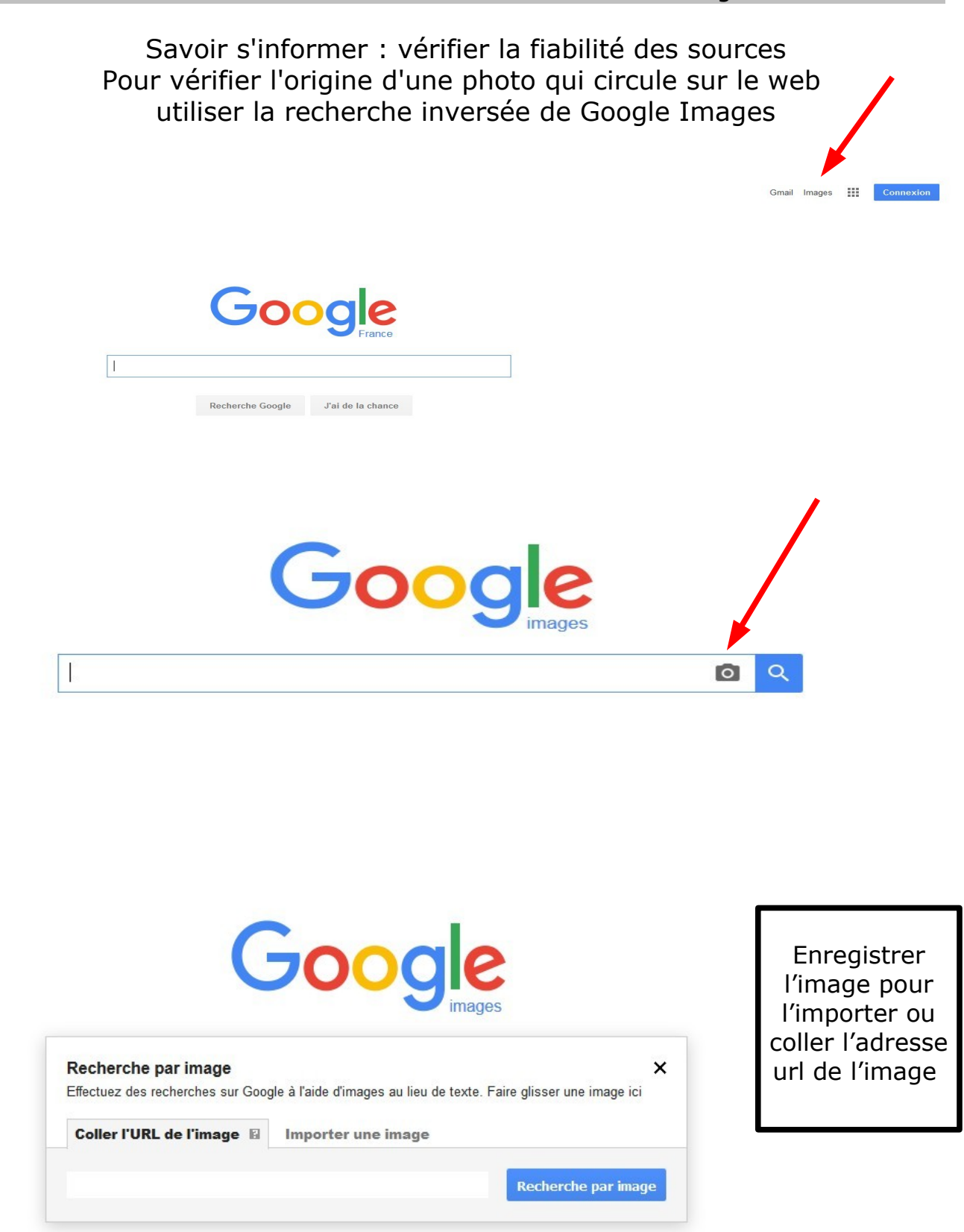

Sur le navigateur Chrome, il suffit de faire un clic droit sur l'image pour «Rechercher une image avec Google». Vous pouvez aussi copier l'image et la coller dans la barre de recherche Google.